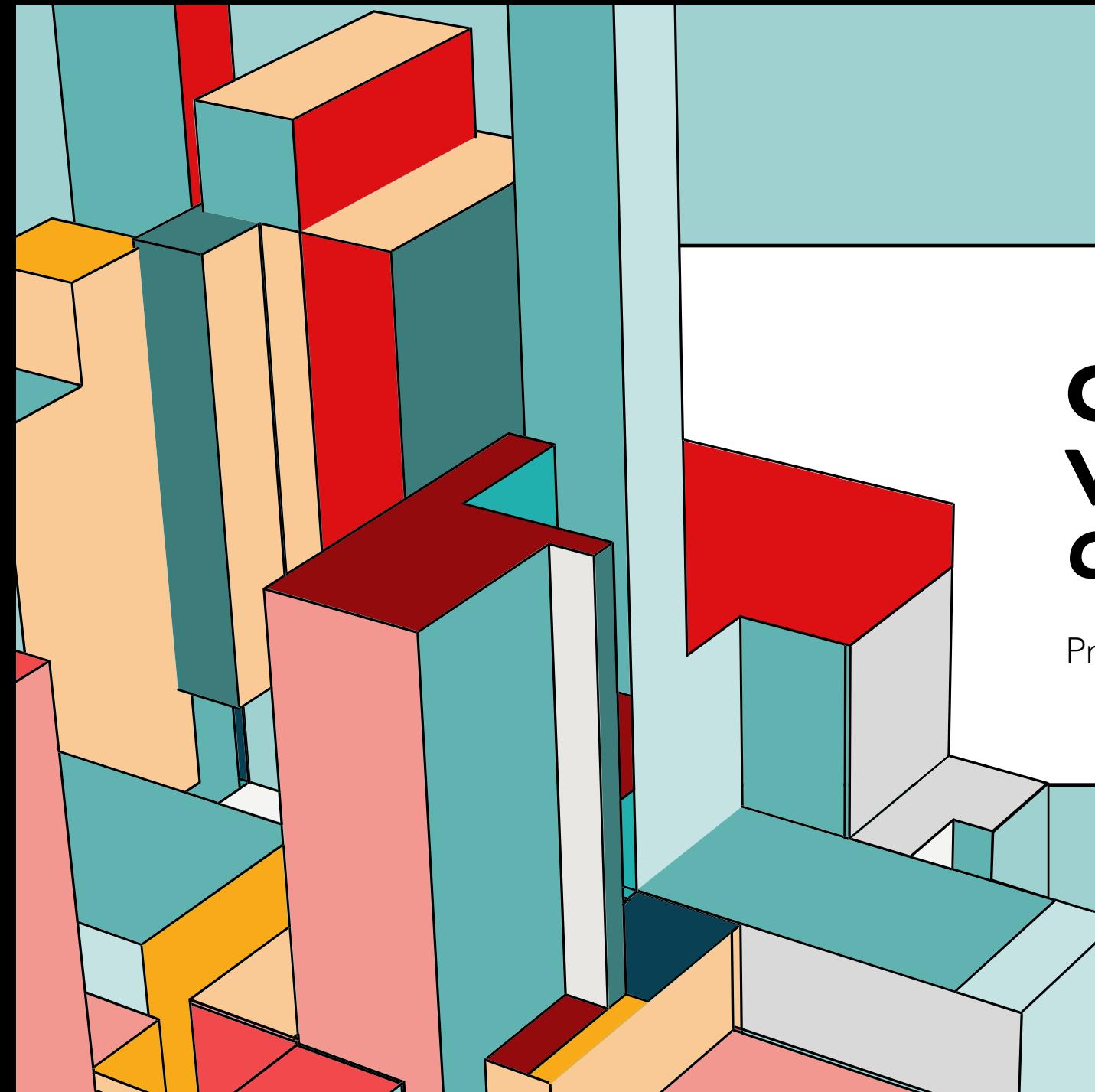

#### 6.53 **CONTROLE DE VERSÃO (GIT)** *GITHUB*

Prof. Dr. Dilermando Piva Jr

### **GITHUB**

GitHub é uma plataforma para gerenciar seu código e criar um ambiente de colaboração entre devs, utilizando o Git como sistema de controle.

Ele vai facilitar o uso do Git, escondendo alguns detalhes mais complicados de setup.

É lá que você provavelmente vai ter seu repositório e usar no dia a dia.

## **CRIE UMA CONTA NO GITHUB**

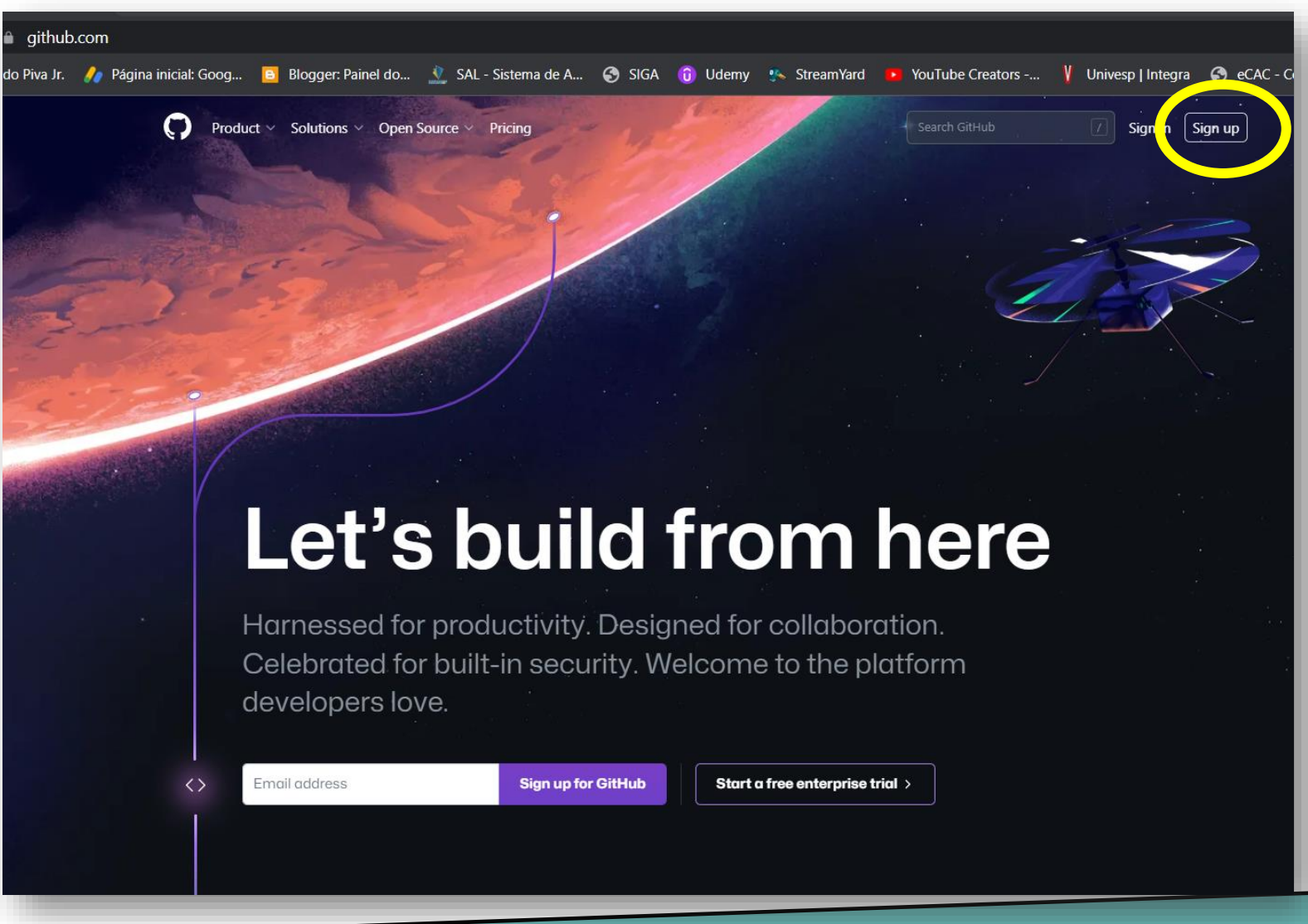

### **DEFINA SEU PROFILE**

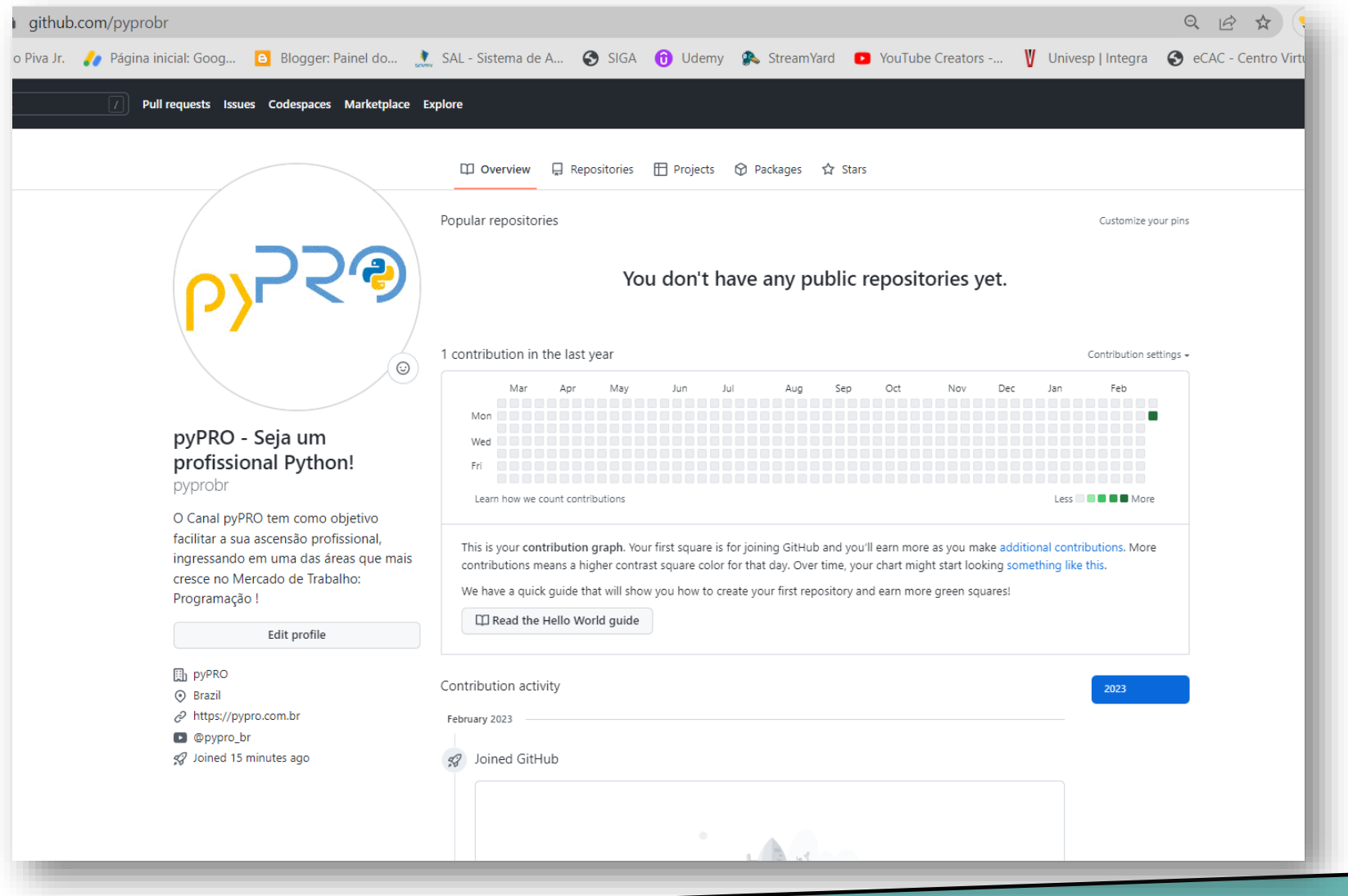

### **CRIANDO UM NOVO REPOSITÓRIO**

#### Create a new repository

A repository contains all project files, including the revision history. Already have a project repository elsewhere? Import a repository.

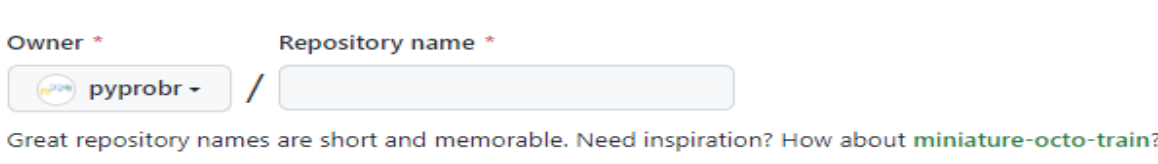

**Description** (optional)

Public

◉

 $\circ$ 

Anyone on the internet can see this repository. You choose who can commit.

 $\bigcap$ Private You choose who can see and commit to this repository.

Initialize this repository with: Skip this step if you're importing an existing repository.

Add a README file

This is where you can write a long description for your project. Learn more.

Add .gitignore

Choose which files not to track from a list of templates. Learn more,

.gitignore template: None +

Choose a license

A license tells others what they can and can't do with your code. Learn more.

License: None -

(i) You are creating a public repository in your personal account.

### **CRIANDO UM NOVO REPOSITÓRIO**

Repositório: fatec1 Descrição...: primeiro repositório no curso de Algoritmos na Fatec Visibilidade: public

#### Create a new repository A repository contains all project files, including the revision history. Already have a project repository elsewhere? Import a repository. Owner<sup>3</sup> Repository name \* pyprobr fatec1 Great repository names are short and memorable. Need inspiration? How about miniature-octo-train? **Description** (optional) Primeiro repositório no curso de Algoritmos na Fatec **Public**  $\bullet$ Anyone on the internet can see this repository. You choose who can commit. Private  $\circ$ А You choose who can see and commit to this repository. Initialize this repository with: Skip this step if you're importing an existing repository. Add a README file This is where you can write a long description for your project. Learn more. Add .gitignore Choose which files not to track from a list of templates. Learn more. .gitignore template: None -Choose a license A license tells others what they can and can't do with your code. Learn more. License: None -(i) You are creating a public repository in your personal account. **Create repository**

#### **REPOSITÓRIO CRIADO...** P pyprobr / fatec1  $\leftrightarrow$  Code  $\odot$

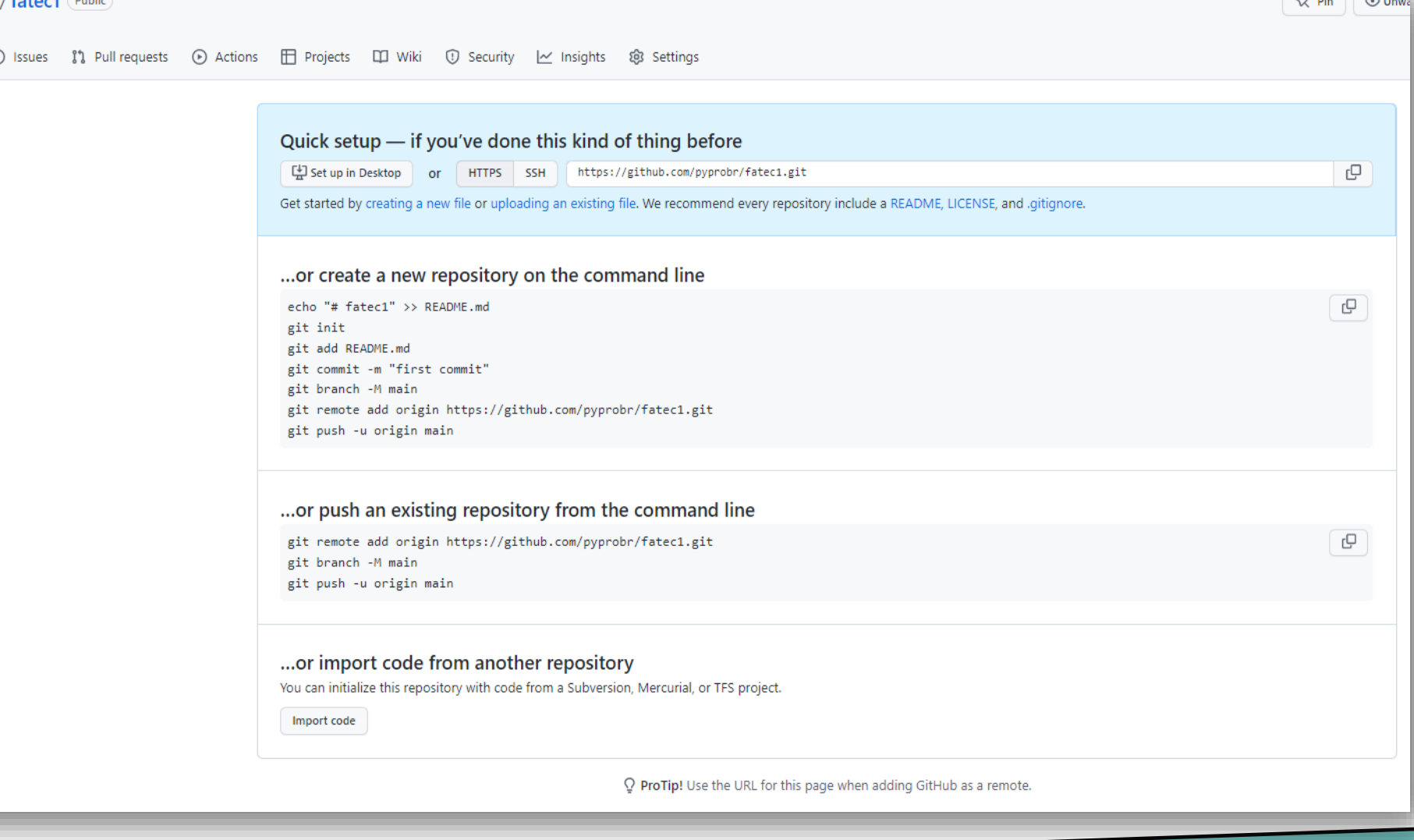

 $\sqrt{2}$ 

# **REPOSITÓRIO CRIADO...**

日 pyprobr / fatec1 Public

Quick setup - if you've done this kind of thing before

Set up in Desktop or HTTPS SSH https://github.com/pyprobr/fatec1.git

Get started by creating a new file or uploading an existing file. We recommend every repository include a README, LICENSE, and .gitignore.

#### Esse primeiro quadro traz o endereço que podemos utilizar para clonar o repositório, usando git clone

Note que ele tras dois endereços: https e ssh ... or create a new repository on the command line echo "# fatec1" >> README.md e git init git add README.md git commit -m "first commit" git branch -M main git remote add origin https://github.com/pyprobr/fatec1.git git push -u origin main ... or push an existing repository from the command line c git remote add origin https://github.com/pyprobr/fatec1.git git branch -M main git push -u origin main ... or import code from another repository You can initialize this repository with code from a Subversion, Mercurial, or TFS project. Import code ProTip! Use the URL for this page when adding GitHub as a remote

 $\Diamond$  Pin

 $\odot$  Unwa

G

# **REPOSITÓRIO CRIADO...**

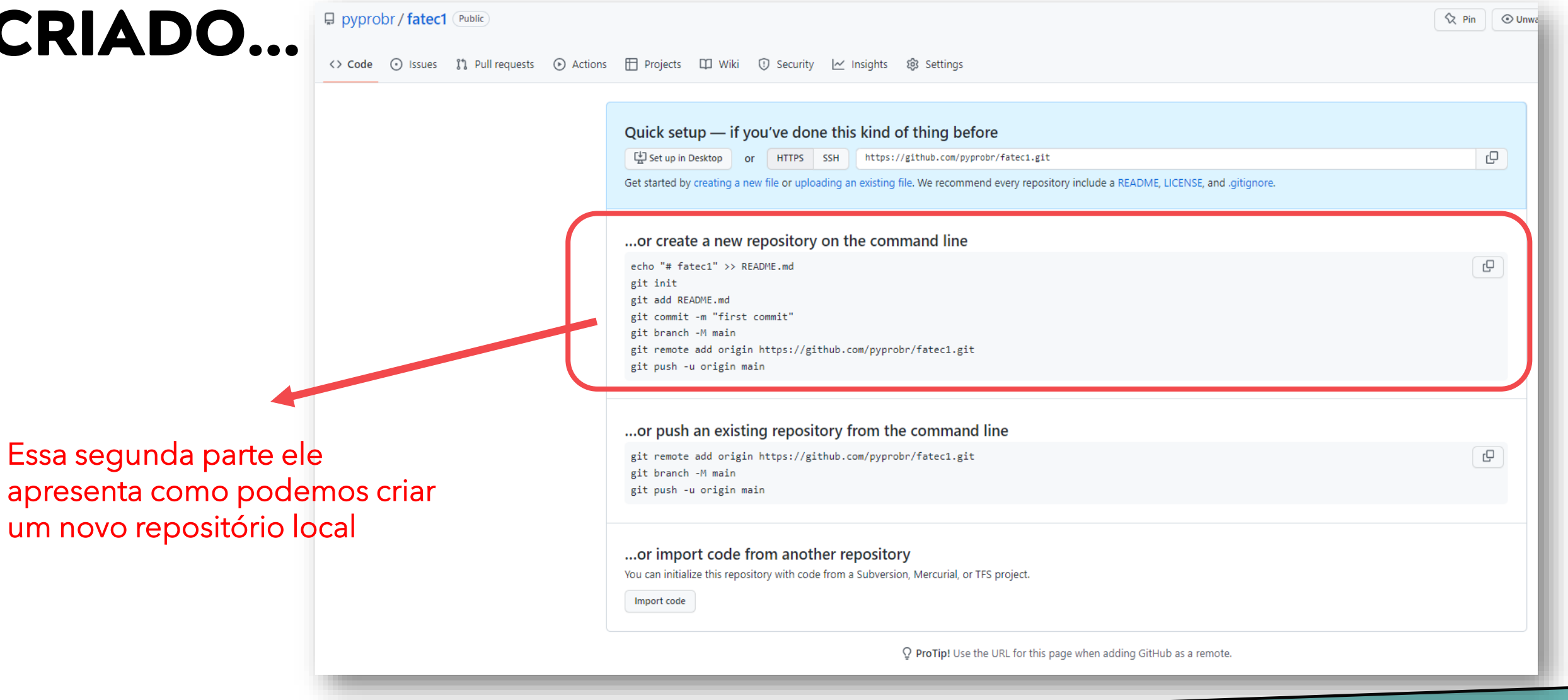

# **REPOSITÓRIO CRIADO...**

日 pyprobr / fatec1 Public

Essa terceira parte apresenta quais os comandos, uma vez que eu já tenha um repositório local criado, como envio atualizações...

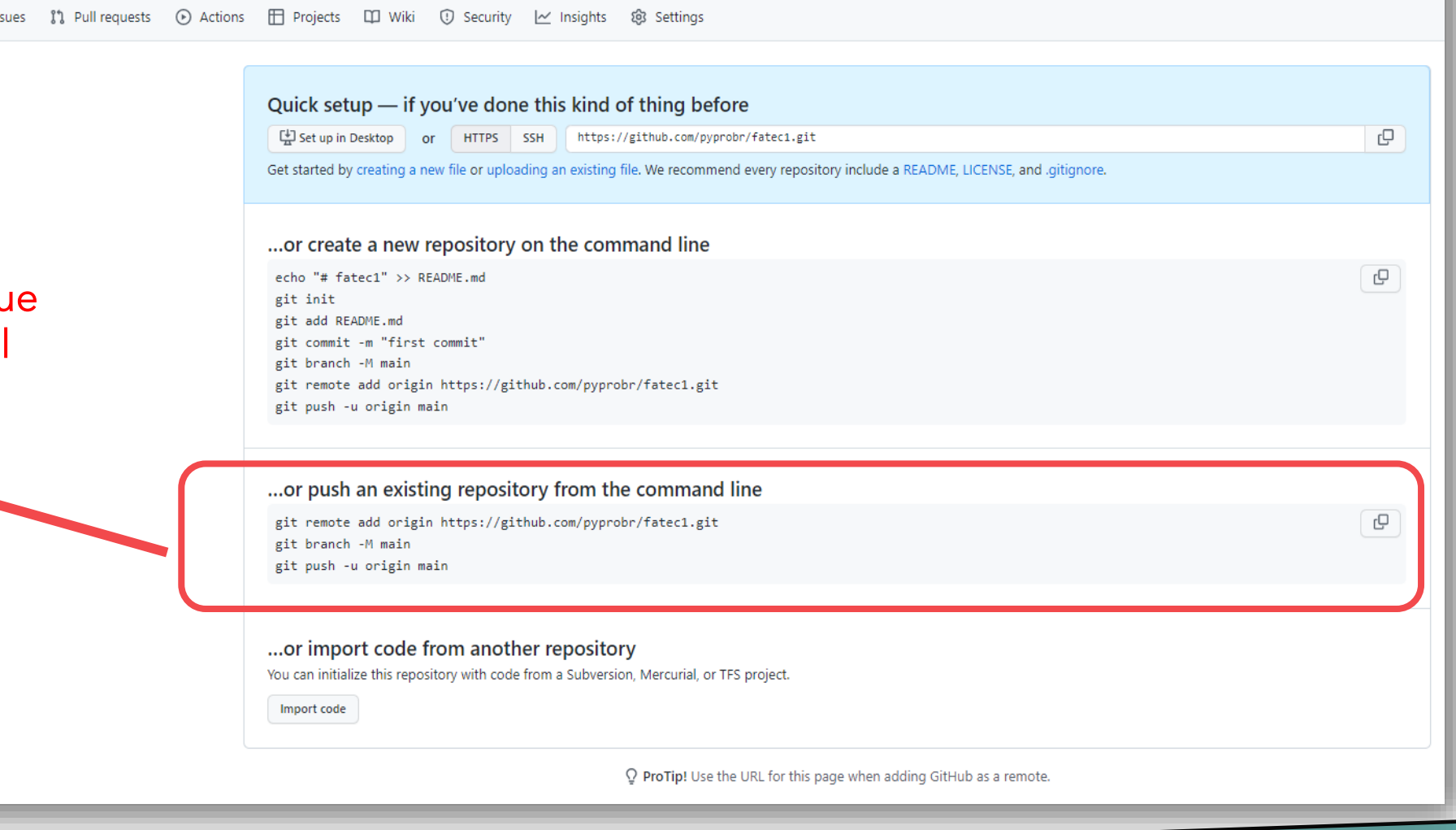

 $\Diamond$  Pin

 $\bigcup$   $\odot$  Unwa

#### **REPOSITÓRIO CRIADO...** Public Public

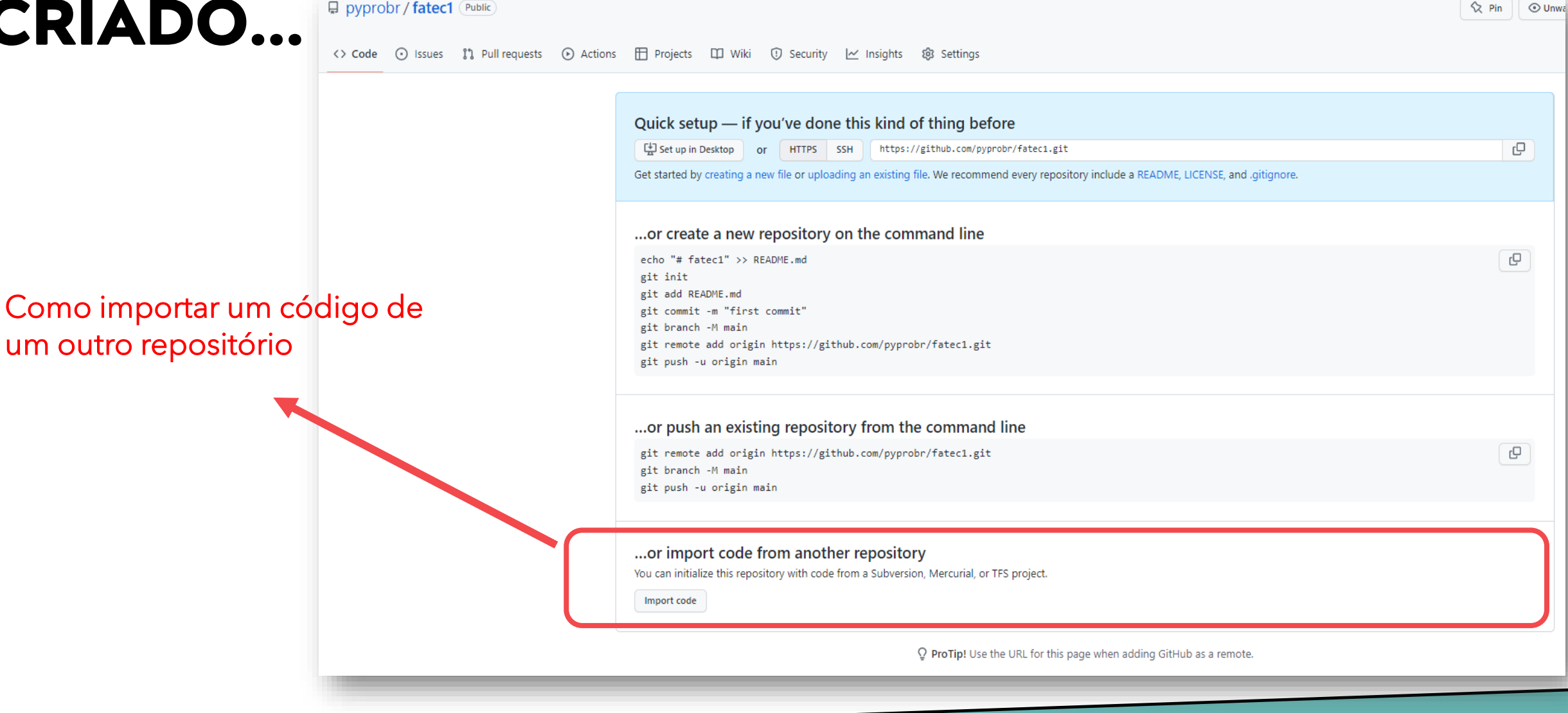

Crie um diretório, na pasta de projetos, com o mesmo nome do repositório criado no GITHUB (no caso: fatec1):

#### D:\projetos\fatec1

Crie um arquivo, README.md

Com o seguinte conteúdo: # Primeiro Projeto Fatec

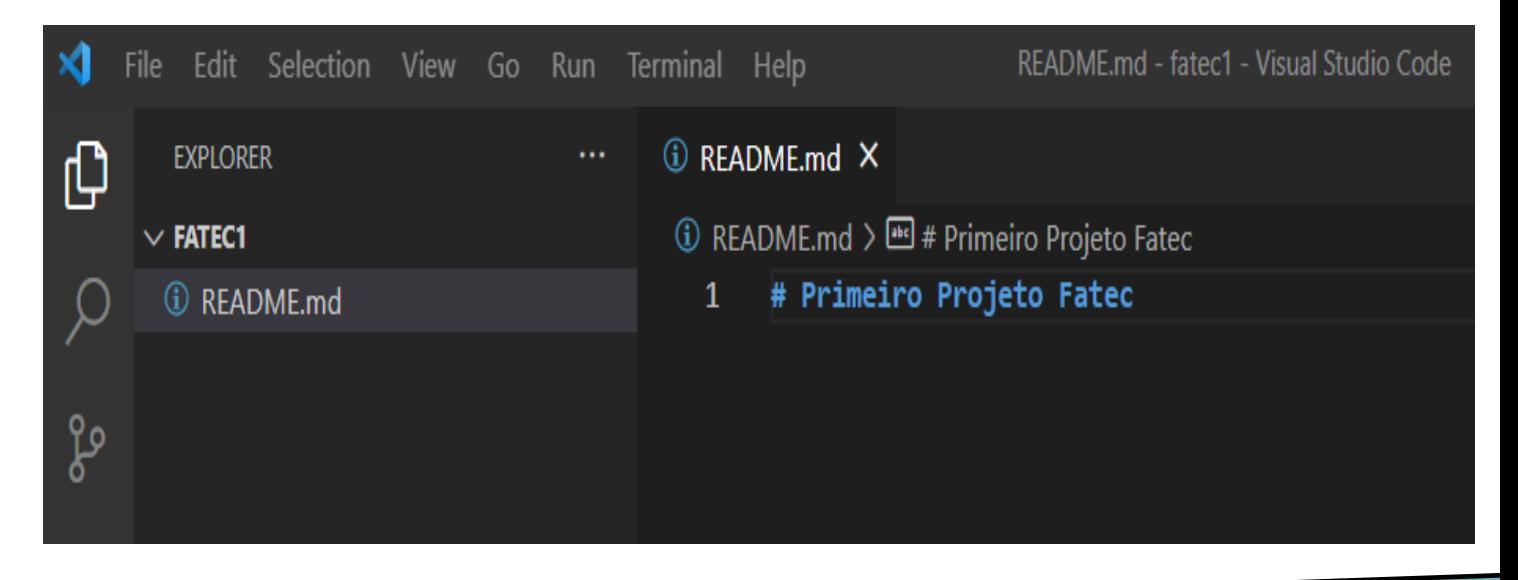

Inicialize o gerenciador de versão neste diretório. D:\projetos\fatec1

Abra o terminal no VS-Code E digite:

git init

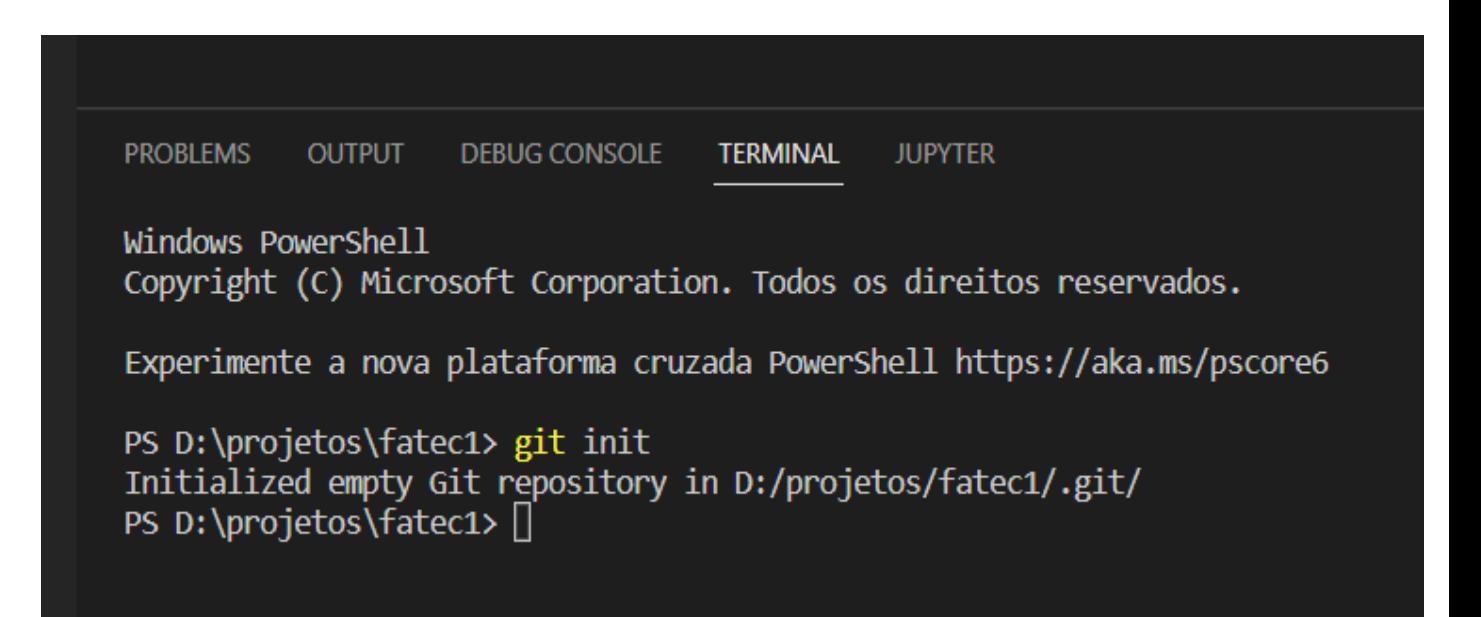

Registre o usuário:

git config user.name "pyPRO" git config user.email "pypro.br@gmail.com"

Windows PowerShell

Copyright (C) Microsoft Corporation. Todos os direitos reservados.

Experimente a nova plataforma cruzada PowerShell https://aka.ms/pscore6

PS D:\projetos\fatec1> git init Initialized empty Git repository in D:/projetos/fatec1/.git/ PS D:\projetos\fatec1> git config user.name "pyPRO" PS D:\projetos\fatec1> git config user.email "pypro.br@gmail.com" PS D:\projetos\fatec1> $\Box$ 

Verifique o status... Adicione o arquivo.... Faça o commit

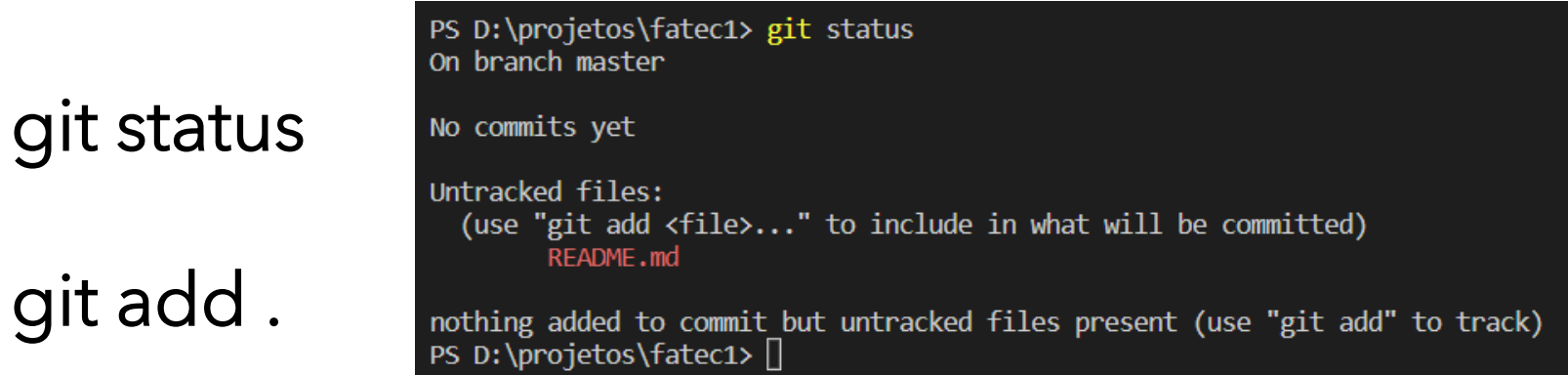

#### git commit –m "Criação do Arquivo README"

PS D:\projetos\fatec1> git add. PS D:\projetos\fatec1> git commit -m "Criação do arquivo README" [master (root-commit) b51b8a0] Criação do arquivo README 1 file changed, 1 insertion $(+)$ create mode 100644 README.md PS D:\projetos\fatec1> $[]$ 

Agora vamos vincular esse repositório local com o remoto (no GITHUB). Basca copiar e colar o comando que o próprio GITHUB nos indica:

git remote add origin https://github.com/pyprobr/fatec1.git

#### PS D:\projetos\fatec1> git remote add origin https://github.com/pyprobr/fatec1.git

Agora vamos enviar os arquivos...

Basca copiar e colar o comando que o próprio GITHUB nos indica:

git branch -M main

```
git remote add origin https://github.com/pyprobr/fatec1.git
```
git push -u origin main

Vamos configurar antes de enviar, o Branch com o nome de main. Assim: git Branch –M main

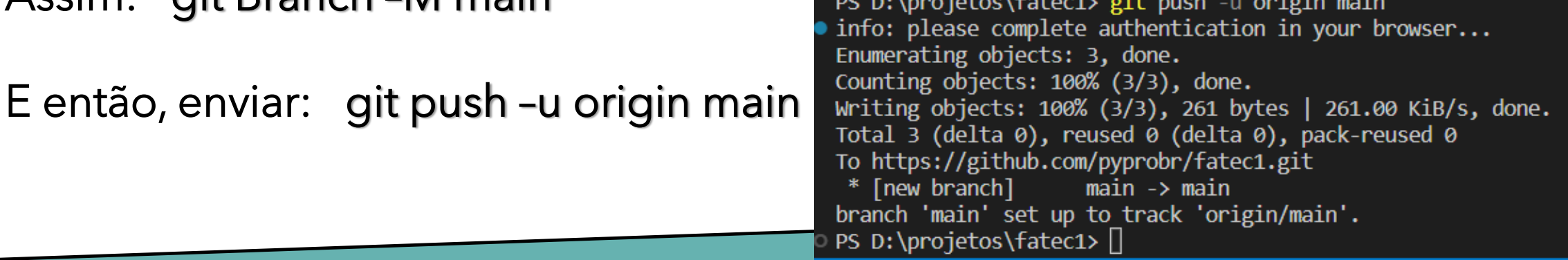

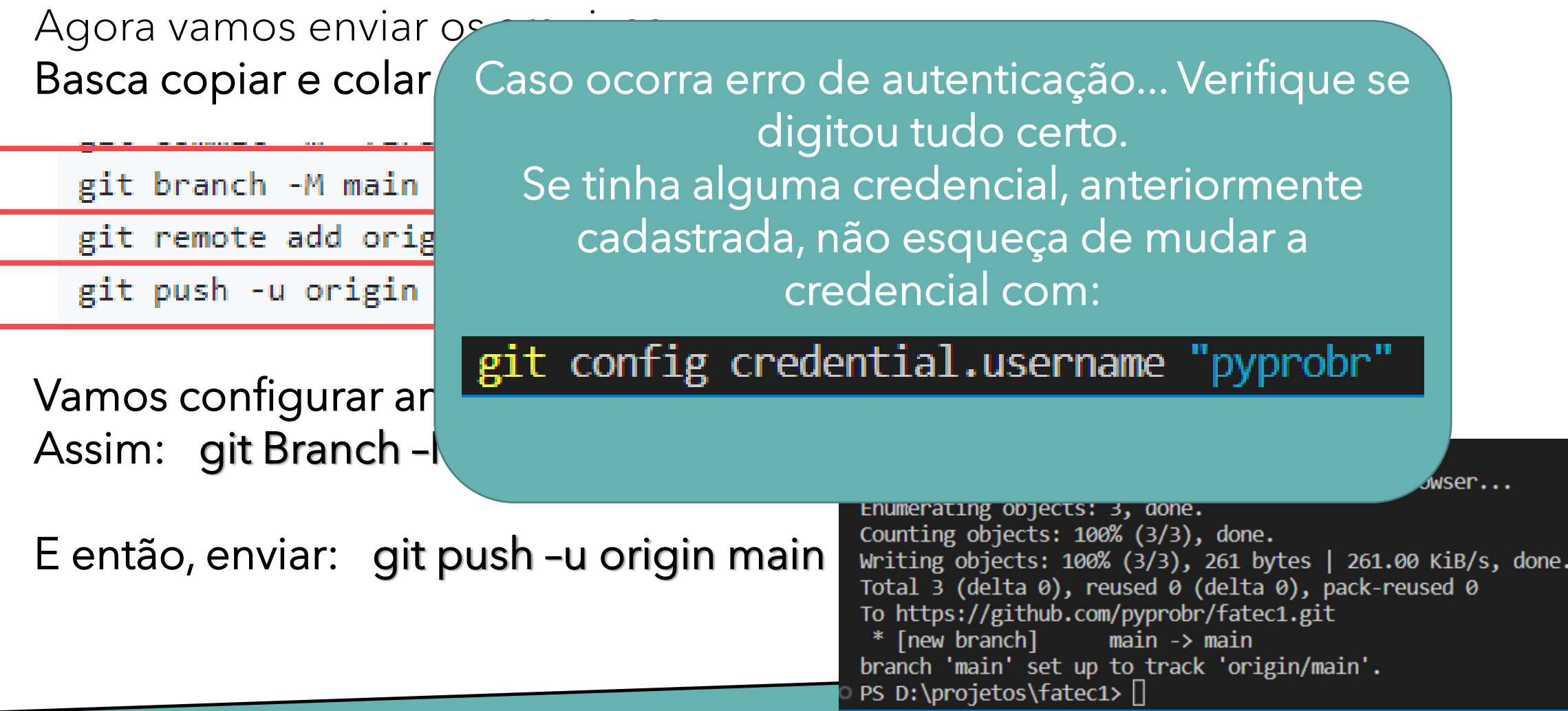

#### Se voltarmos ao repositório do GITHUB, veremos uma mudança...

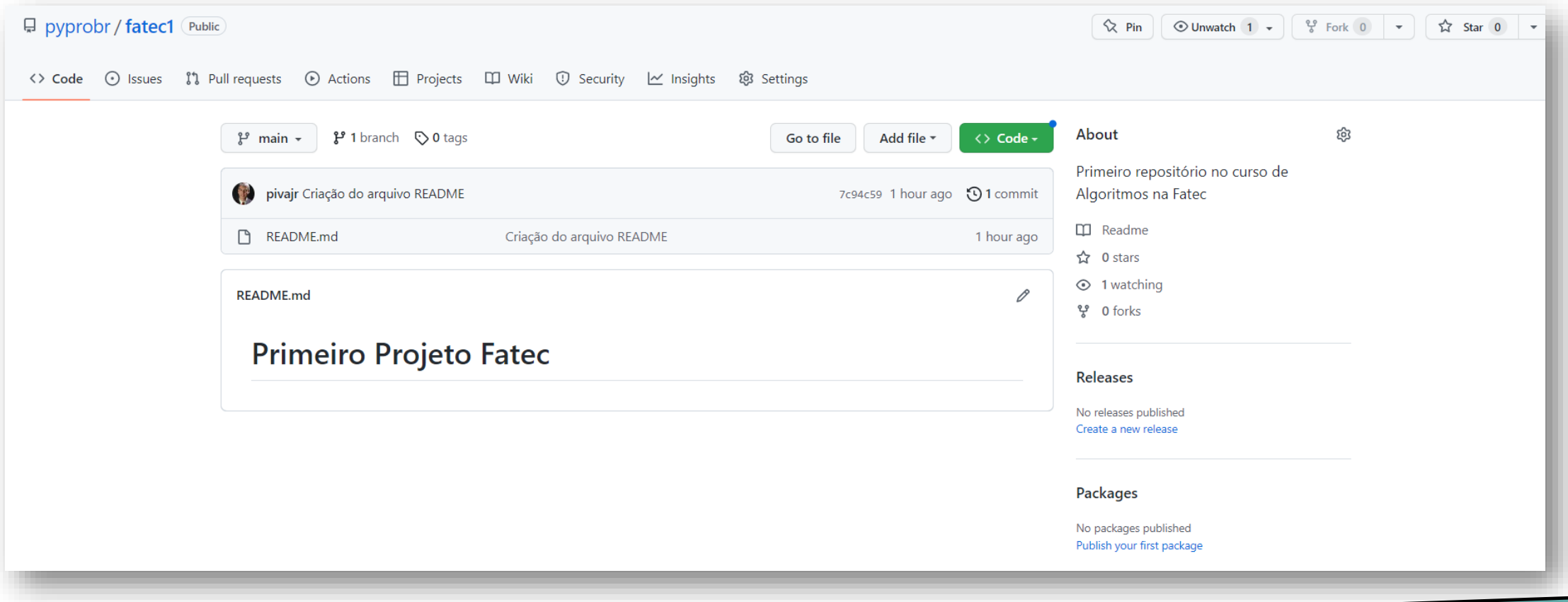

## **VERIFICAÇÃO DE REGISTRO DE REPOSITÓRIOS REMOTOS**

Para verificar se existem repositórios remotos registrados, basta digitar o seguinte comando:

git remote -v

• PS D:\projetos\fatec1> git remote -v origin https://github.com/pyprobr/fatec1.git (fetch) origin https://github.com/pyprobr/fatec1.git (push) • PS D:\projetos\fatec1>

# **VAMOS CRIAR UM NOVO ARQUIVO LOCAL**

Crie um arquivo:

#### hello.py

Digite internamente apenas... print("Hello World!")

PS D:\projetos\fatec1> git status On branch main Your branch is up to date with 'origin/main'. Untracked files: (use "git add <file>..." to include in what will be committed) hello.py

nothing added to commit but untracked files present (use "git add" to track) PS D:\projetos\fatec1> git add. PS D:\projetos\fatec1> git commit -m "Criação do aquivo Olá Mundo!" [main fb8cdf9] Criação do aquivo Olá Mundo! 1 file changed, 1 insertion $(+)$ create mode 100644 hello.py PS D:\projetos\fatec1> $\Box$ 

Salve o arquivo... Adicione, faça o commit e envie para o repositório remoto.

git push –u origin main

• PS D:\projetos\fatec1> git push -u origin main Enumerating objects: 4, done. Counting objects: 100% (4/4), done. Delta compression using up to 12 threads Compressing objects: 100% (2/2), done. Writing objects: 100% (3/3), 319 bytes | 319.00 KiB/s, done. Total 3 (delta 0), reused 0 (delta 0), pack-reused 0 To https://github.com/pyprobr/fatec1.git 7c94c59..fb8cdf9 main -> main 01/07/20XX de la contração de la construção de la construção de la construção de la construção de la construção<br>De la construção de la construção de la construção de la construção de la construção de la construção de la c

# **VERIFICANDO O REPOSITÓRIO REMOTO**

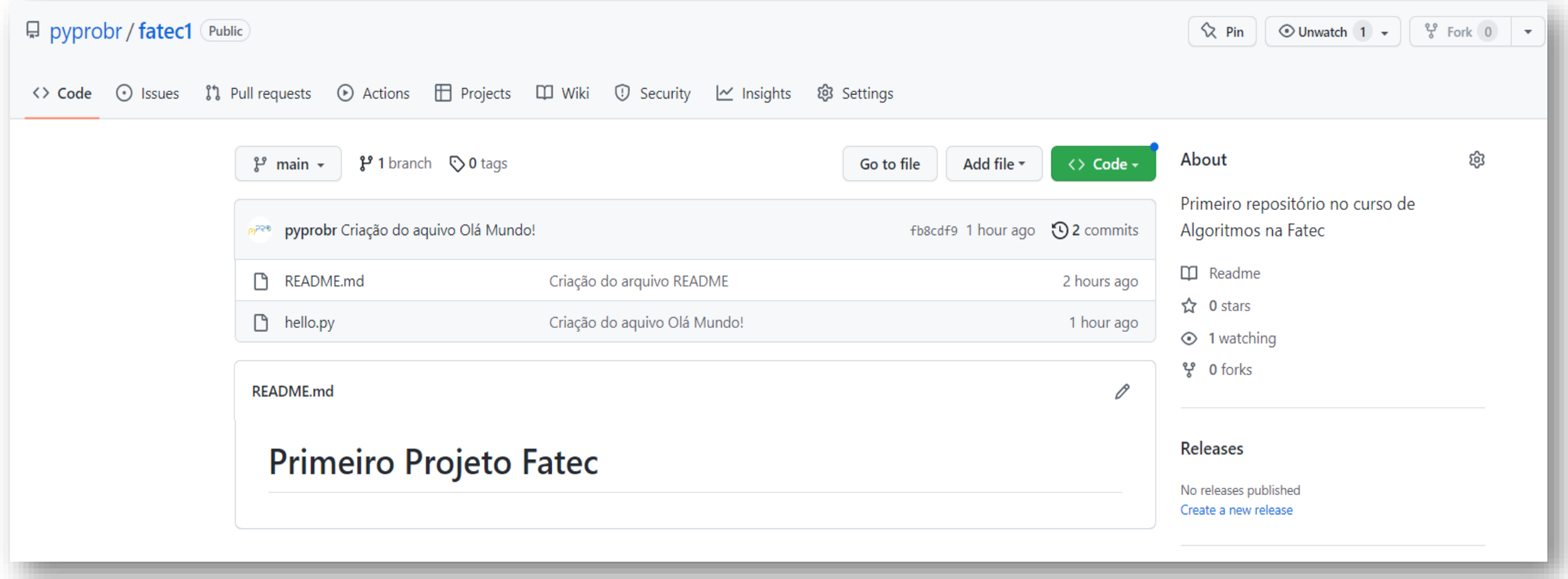

## **PARA REGISTRAR AS CREDENCIAIS...**

Para que ele não fique perguntando toda vez, podemos informar ao git que registre as credenciais para futuros pushes e pulls

git config credential.helper store

# **CLONE E PULL**

Podemos clonar o repositório remoto com git clone <endereço>

Registra o usuário e email

Para atualizar, caso outro usuário esteja utilizando o repositório remoto, utilize:

git pull <onde> <br <br <>>
<de>

No caso: git pul origin main (ou master)

# **CLONE E PULL**

Podemos clonar o repositório remoto com git clone <endereço>

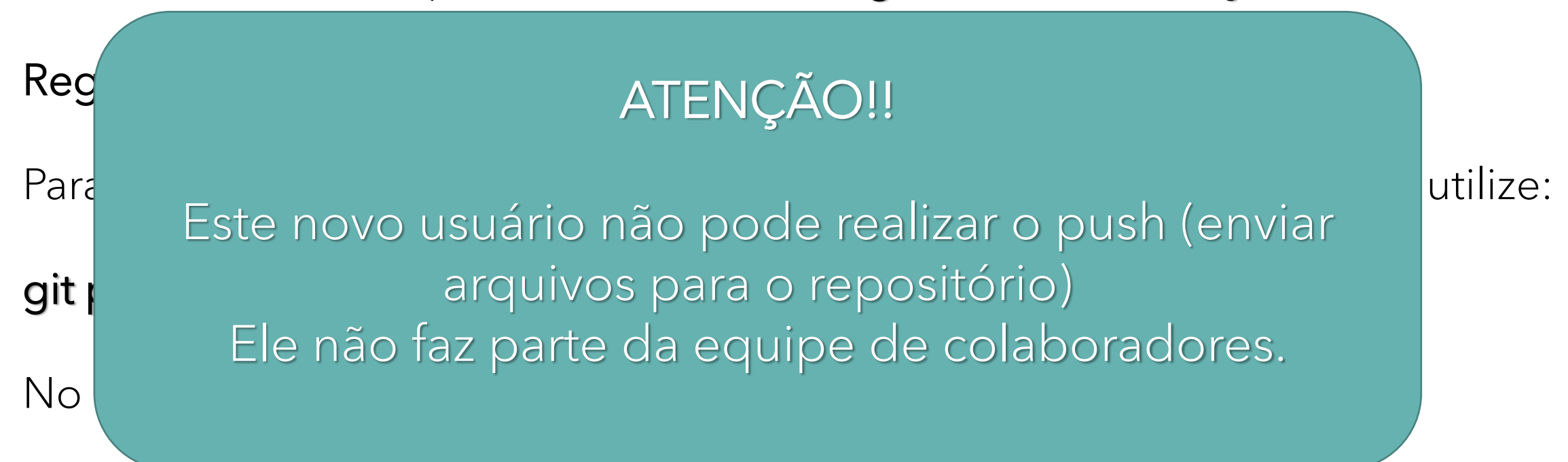

### **ADICIONANDO COLABORADORES AO PROJETO**

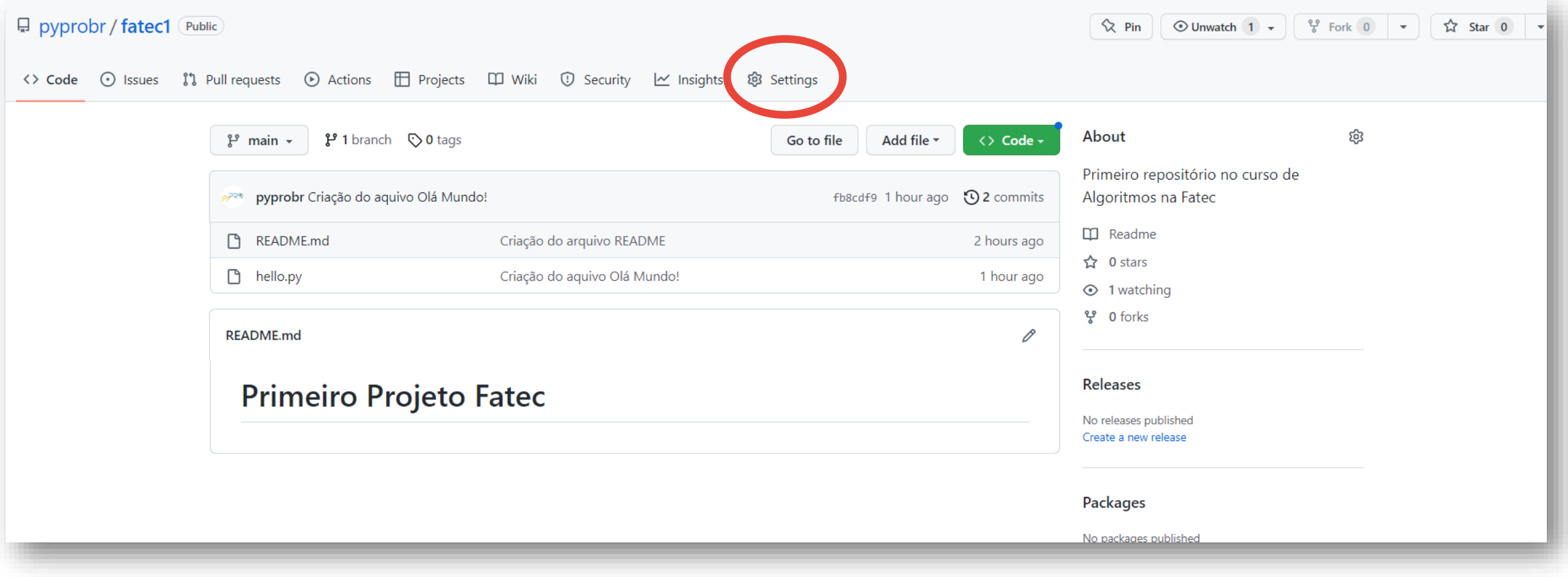

### **ADICIONANDO COLABORADORES AO PROJETO**

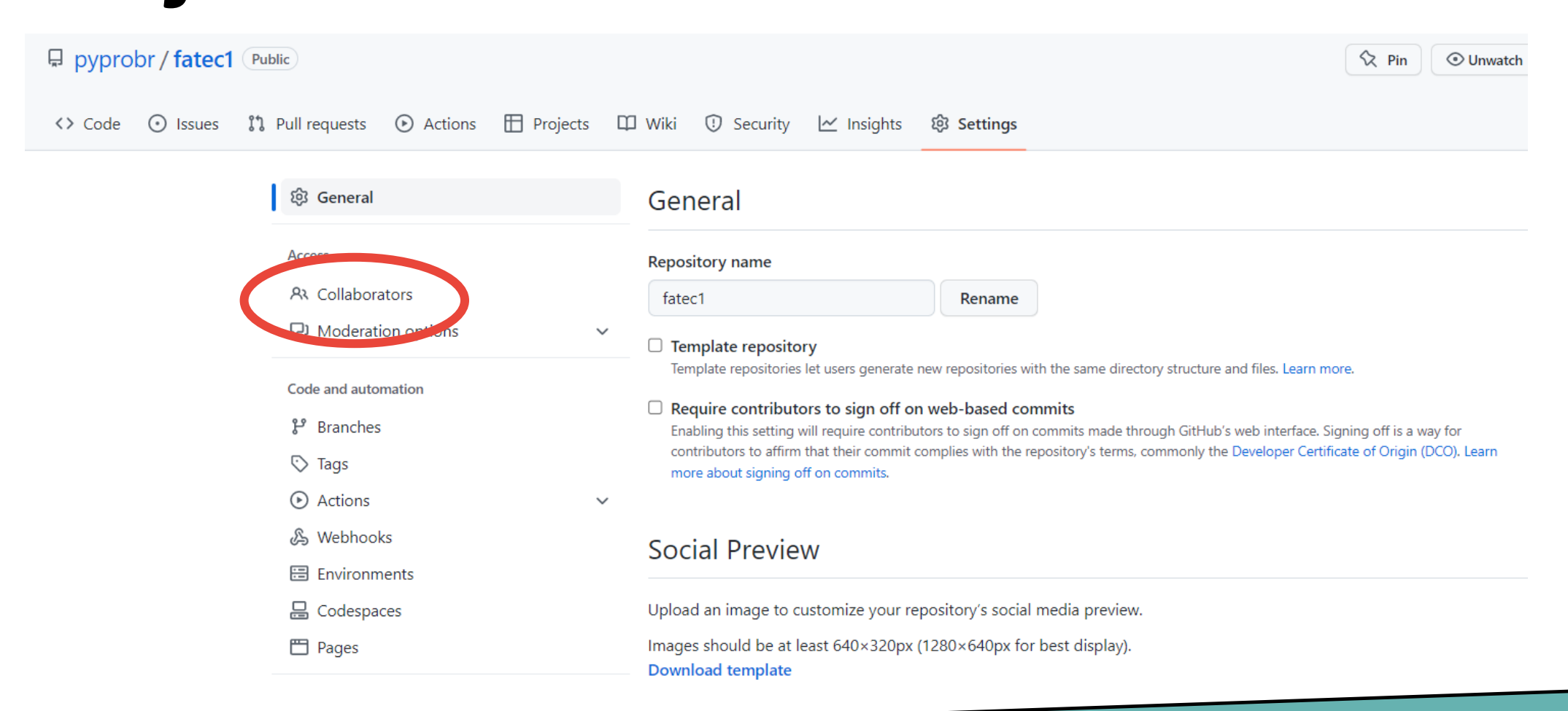

### **ADICIONANDO COLABORADORES AO PROJETO**

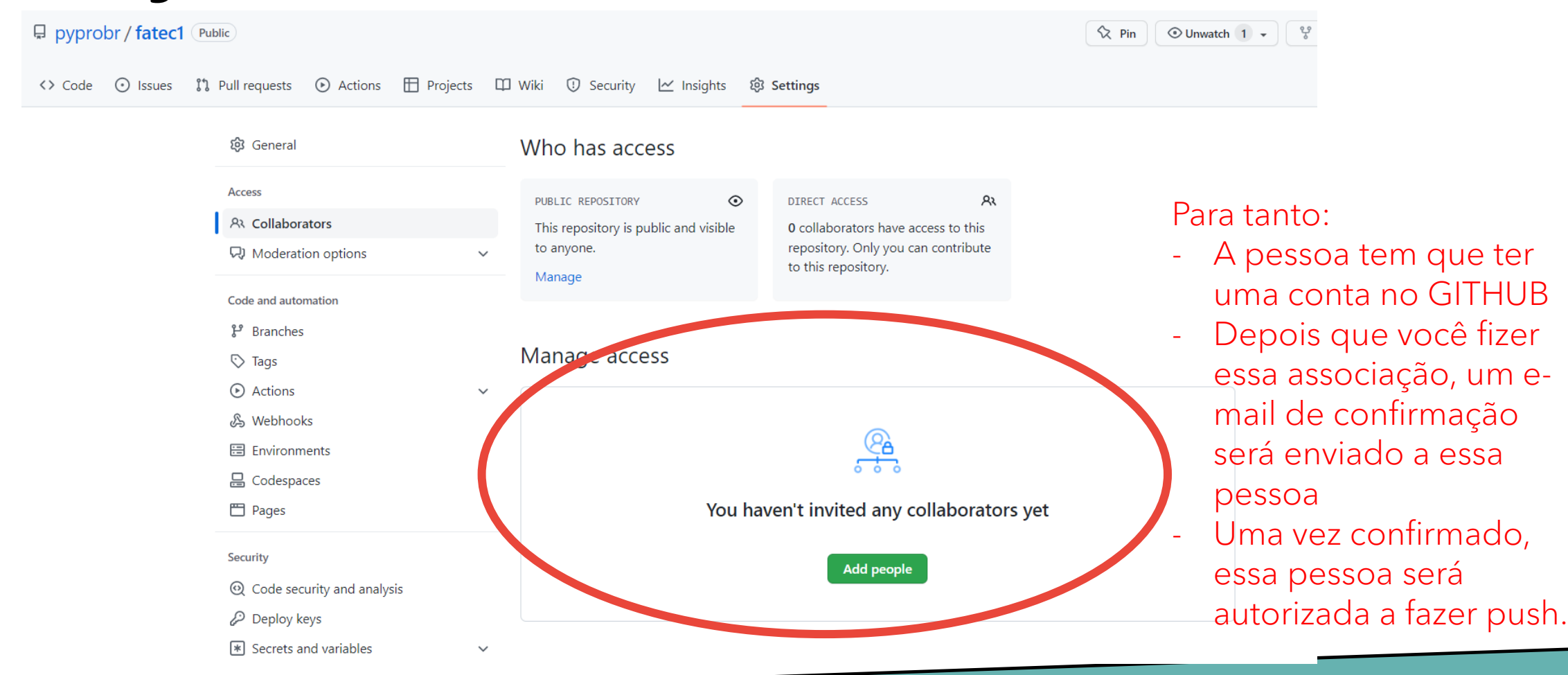

PS D:\projetos\fatec1> git log commit fb8cdf9aea576fc5408657bdb5e42cdf7412edfe (HEAD -> main, origin/main) Author: pyprobr <pypro.br@gmail.com> Date: Mon Feb 27 11:45:02 2023 -0300

Criação do aquivo Olá Mundo!

commit 7c94c595be2b2702ae5682a0d902e2a85ecc4fd0 Author: Dilermando Piva Jr <pivajr@gmail.com> Date: Mon Feb 27 10:37:50 2023 -0300

Criação do arquivo README PS D:\projetos\fatec1> $\Box$ 

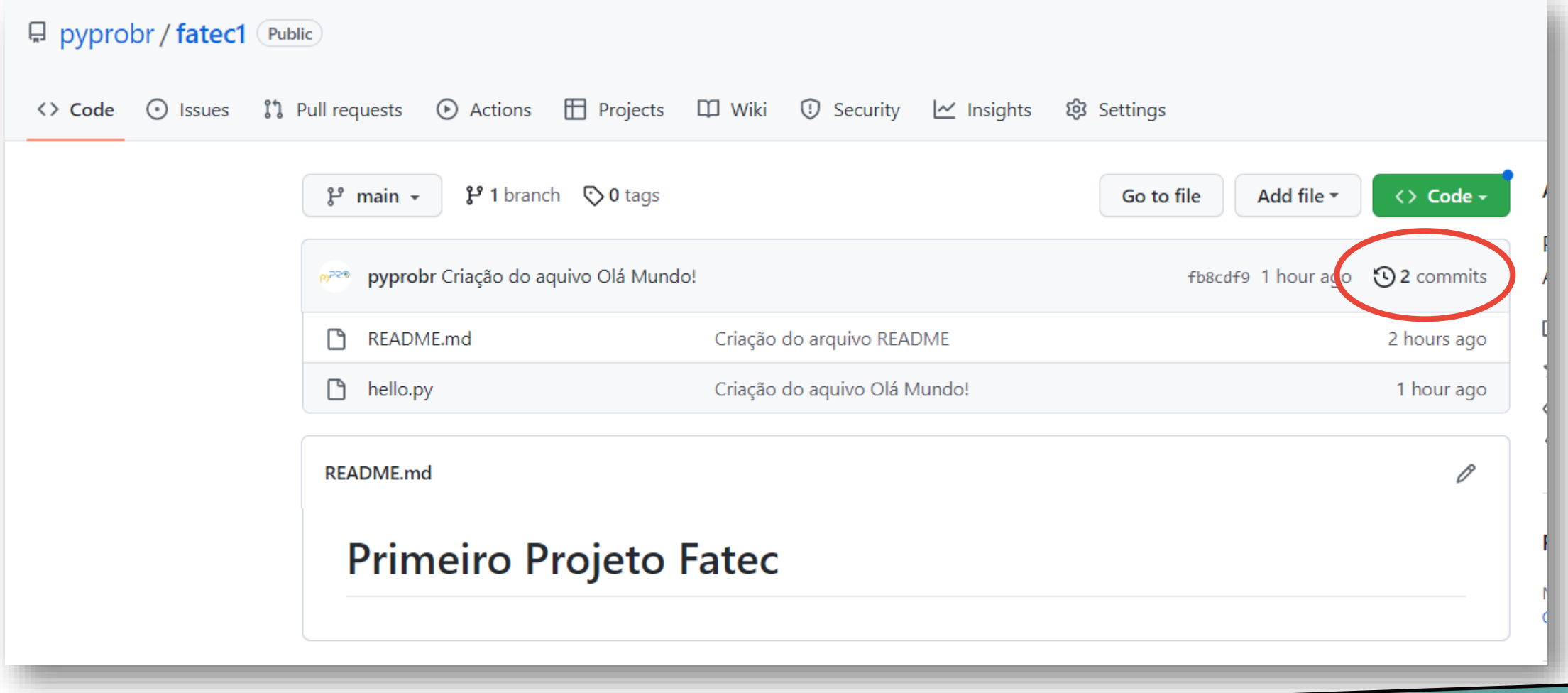

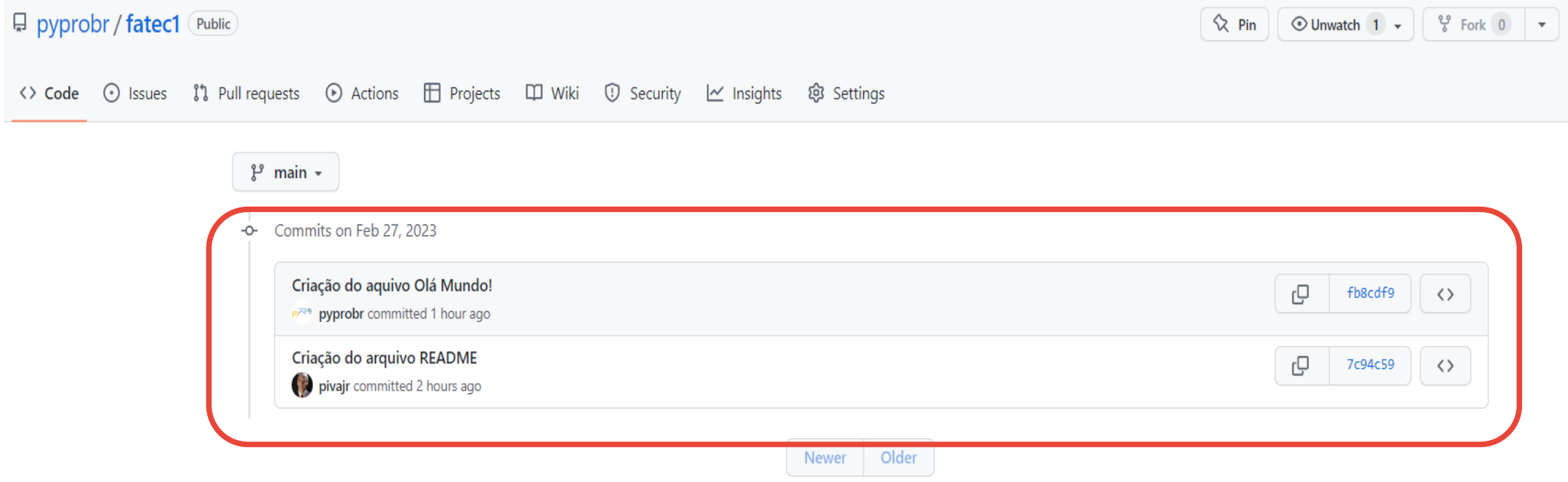

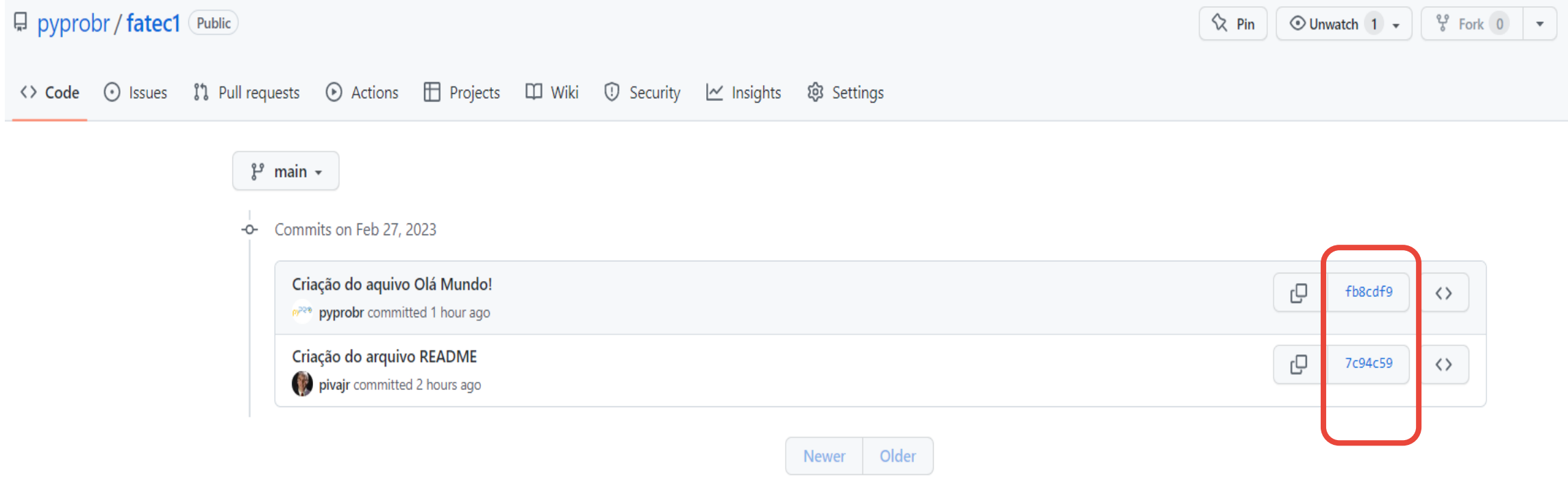

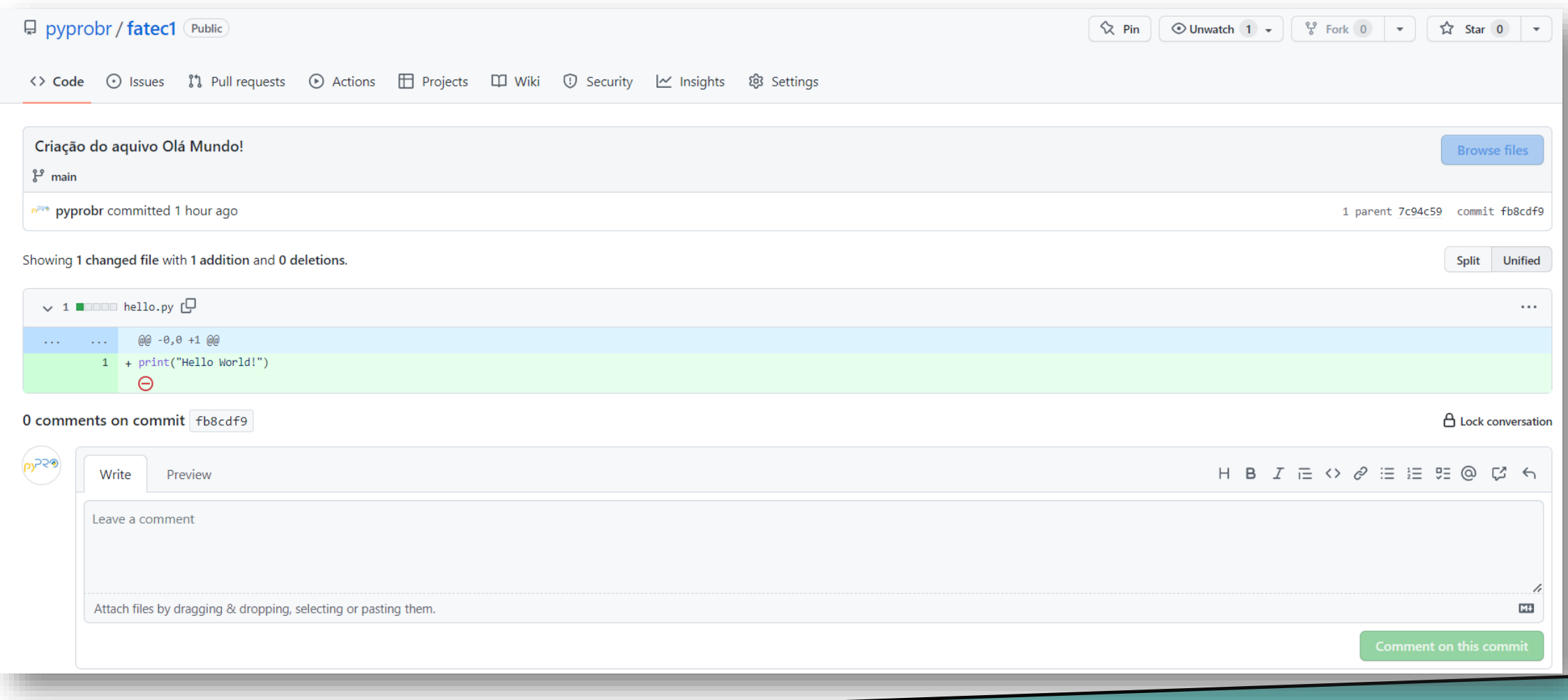

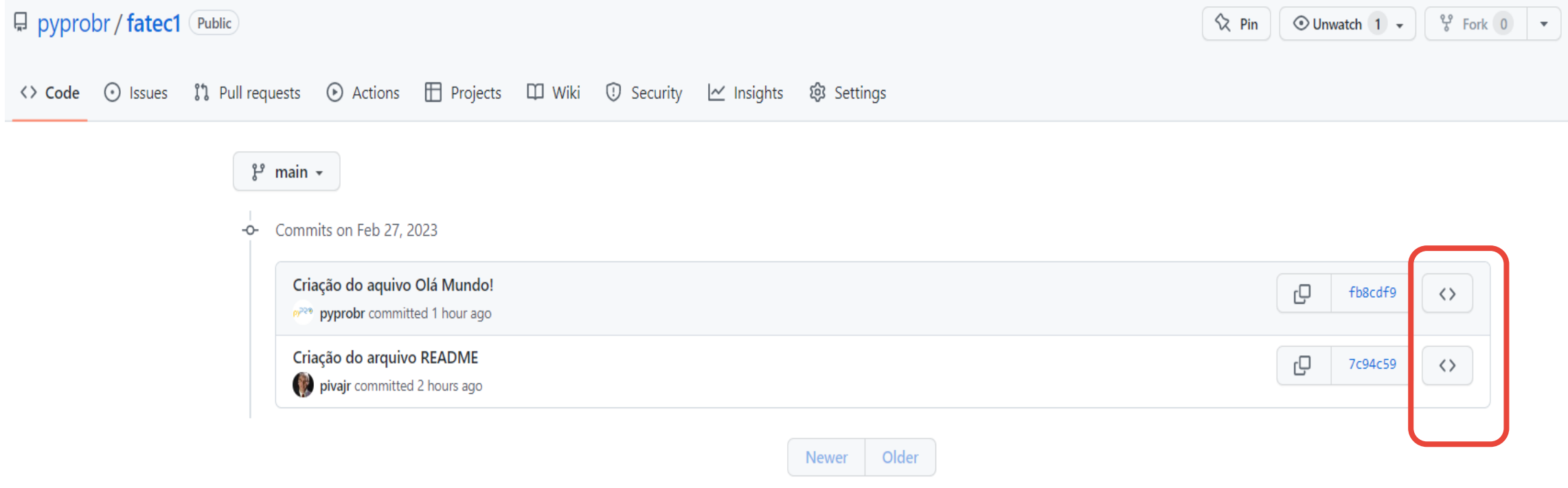

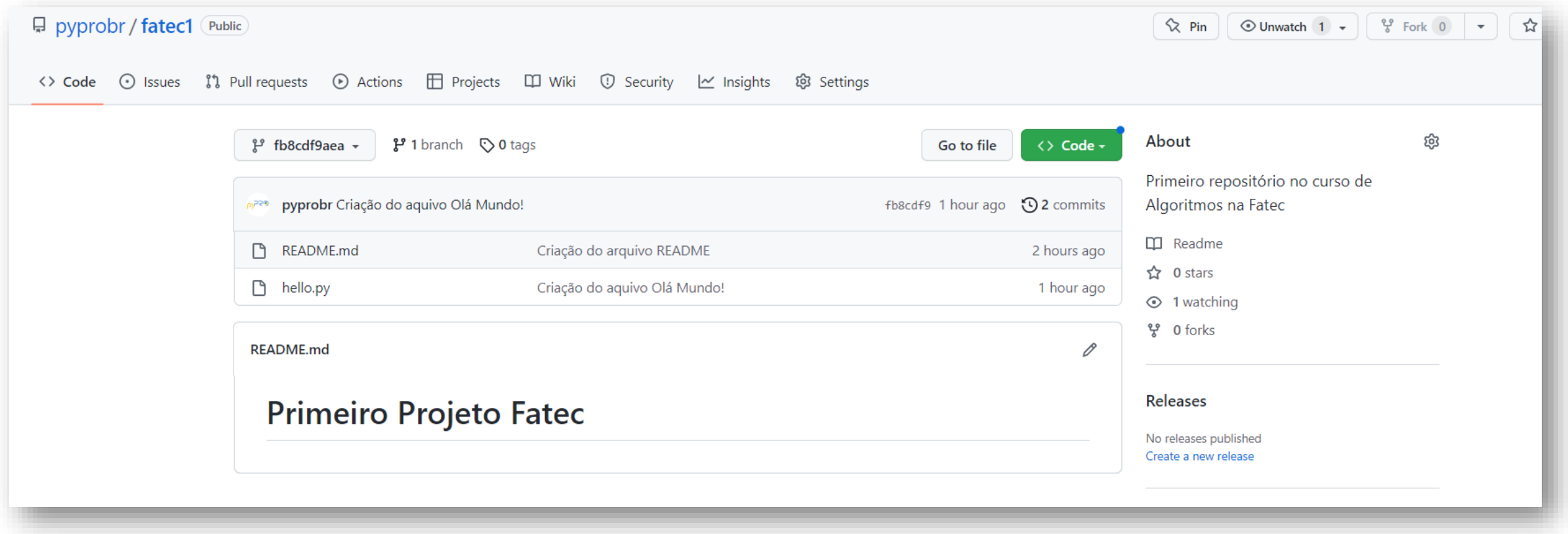

#### Como se fosse o checkout desse commit

## **DESFAZENDO CHECKOUTS**

Se você estiver no repositório local. Fez alterações... E aí o sistema parou de funcionar... Você pode reverter, antes do add e commit, utilizando o seguinte comando:

git checkout -- . ou git checkout -- <nome do arquivo>

## **DESFAZENDO CHECKOUTS**

Se você estiver no repositório local. Fez alterações... E aí o sistema parou de funcionar... Mas você já tinha feito o ADD mas não tinha feito o COMMIT... Vc pode utilizar o comando:

git checkout HEAD -- . ou git checkout HEAD -- <nome do arquivo>

## **DESFAZENDO COM REVERT E RESET**

REVERT reverte a ação, criando um novo commit com a remoção da ação informada.

#### git revert <ID COMMIT>

É importe para não desfazer o histórico de commits

### **DESFAZENDO COM REVERT E RESET**

RESET Elimina os <n> últimos commits realizados.

#### git reset HEAD~<n>

Para eliminar o último commit, faça:

#### git reset HEAD~1

#### **TAREFAS...**

 $\bullet$   $\cdots$ 

## **OBRIGADO**

Prof. Dr. Dilermando Piva Jr. https://piva.pro.br piva.jr@fatec.sp.gov.br https://pypro.com.br